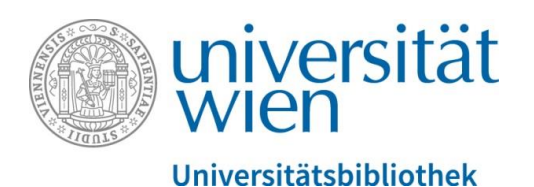

# Wie finde ich E-Books in u:search an der Universitätsbibliothek Wien?

Stand März 2020

[helpdesk.ub@univie.ac.at](mailto:helpdesk.ub@univie.ac.at)

<https://usearch.uservoice.com/>

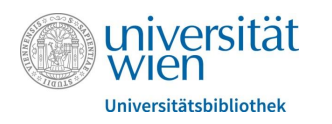

## Die Suchmaschine *u:search*

## finden Sie unter folgendem Link:<https://usearch.univie.ac.at/>

Zugriff auf von der Universitätsbibliothek Wien lizenzierte E-Ressourcen:

Für Studierende und Mitarbeiter\*innen weltweit mit [u:access](https://bibliothek.univie.ac.at/uaccess.html)**-**Anmeldung

Für alle anderen Personen an frei zugänglichen Recherche-Computern in den Räumlichkeiten der Universitätsbibliothek Wien oder mit eigenen mobilen Endgeräten mit Verbindung zum [WLAN](https://bibliothek.univie.ac.at/wlan.html) der Universität Wien

Auch viele frei zugängliche E-Ressourcen sind in *u:search* nachgewiesen!

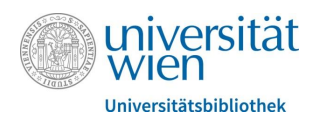

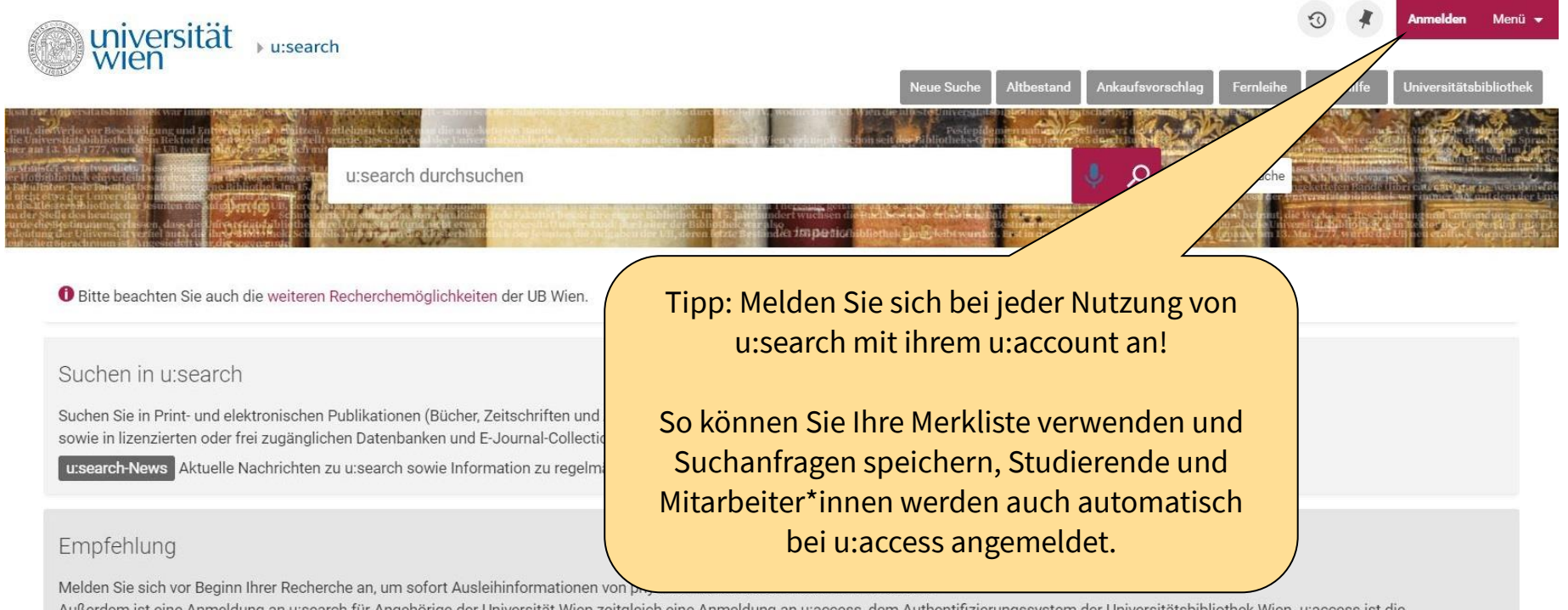

Außerdem ist eine Anmeldung an u:search für Angehörige der Universität Wien zeitgleich eine Anmeldung an u:access, dem Authentifizierungssystem der Universitätsbibliothek Wien. u:access ist die Voraussetzung für den Zugriff auf lizenzierte Ressourcen.

#### Melden Sie sich jetzt an!

Details zu u: access finden Sie auf der UB Website[2].

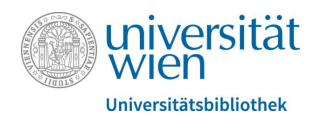

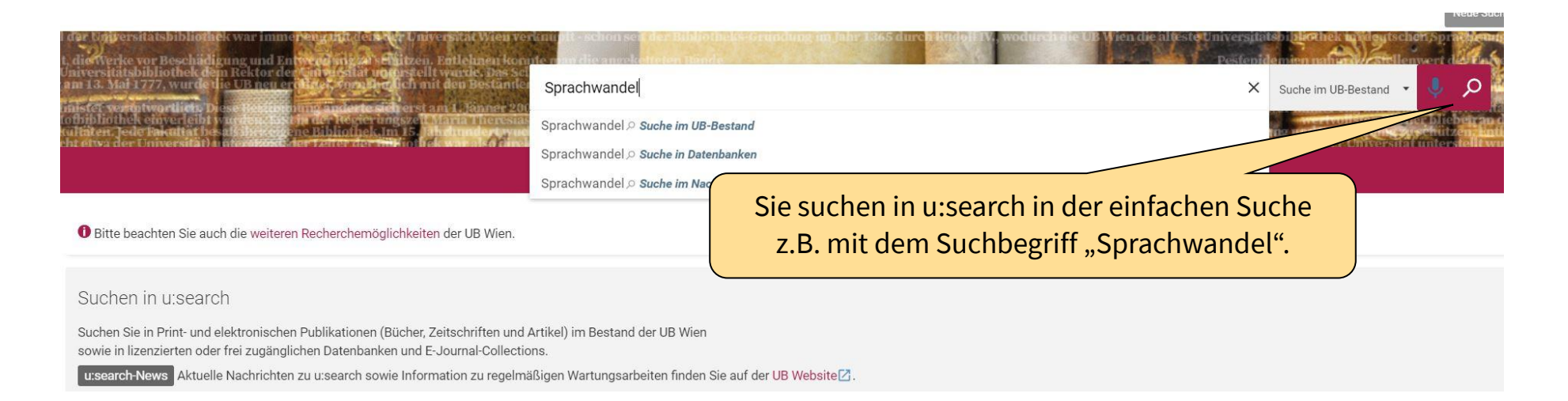

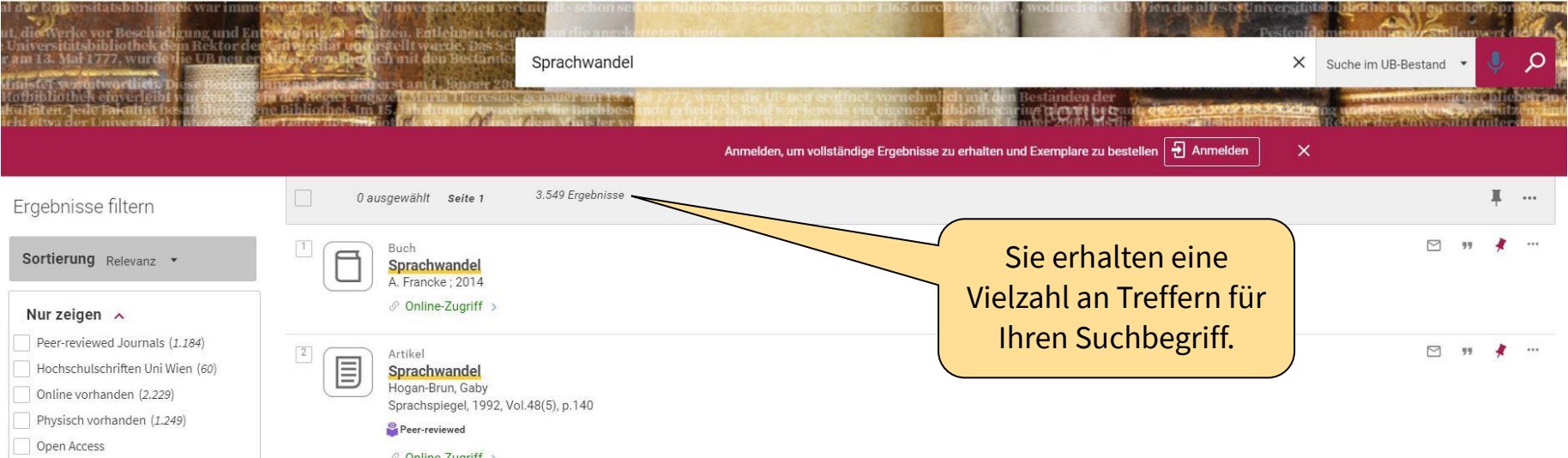

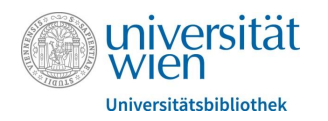

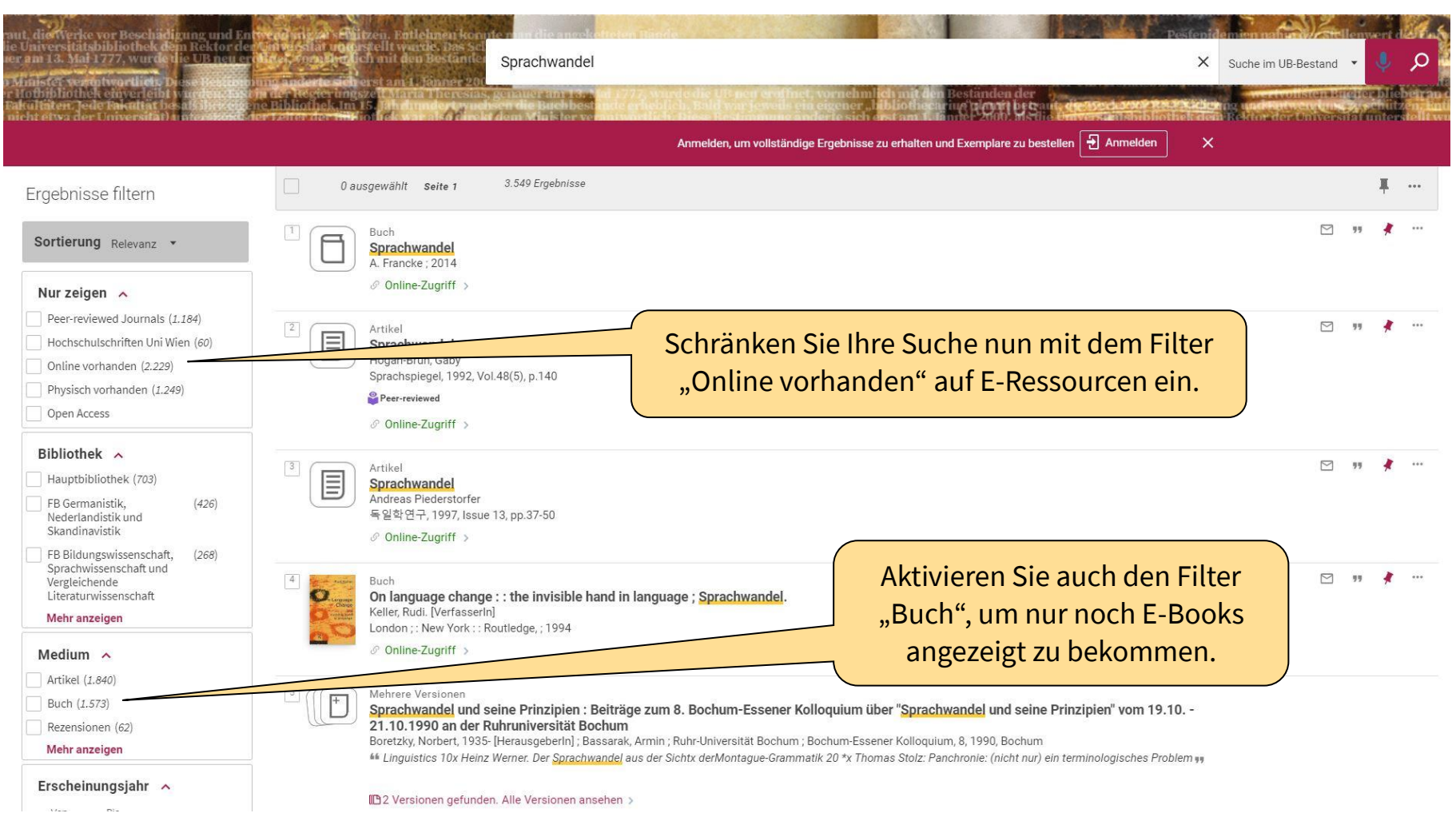

Mehr Informationen zur Verwendung der Filter in u:search finden Sie in der [u:search-Hilfe.](https://www.univie.ac.at/bibliothekssystem/usearch-hilfe/)

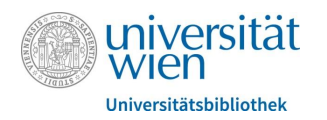

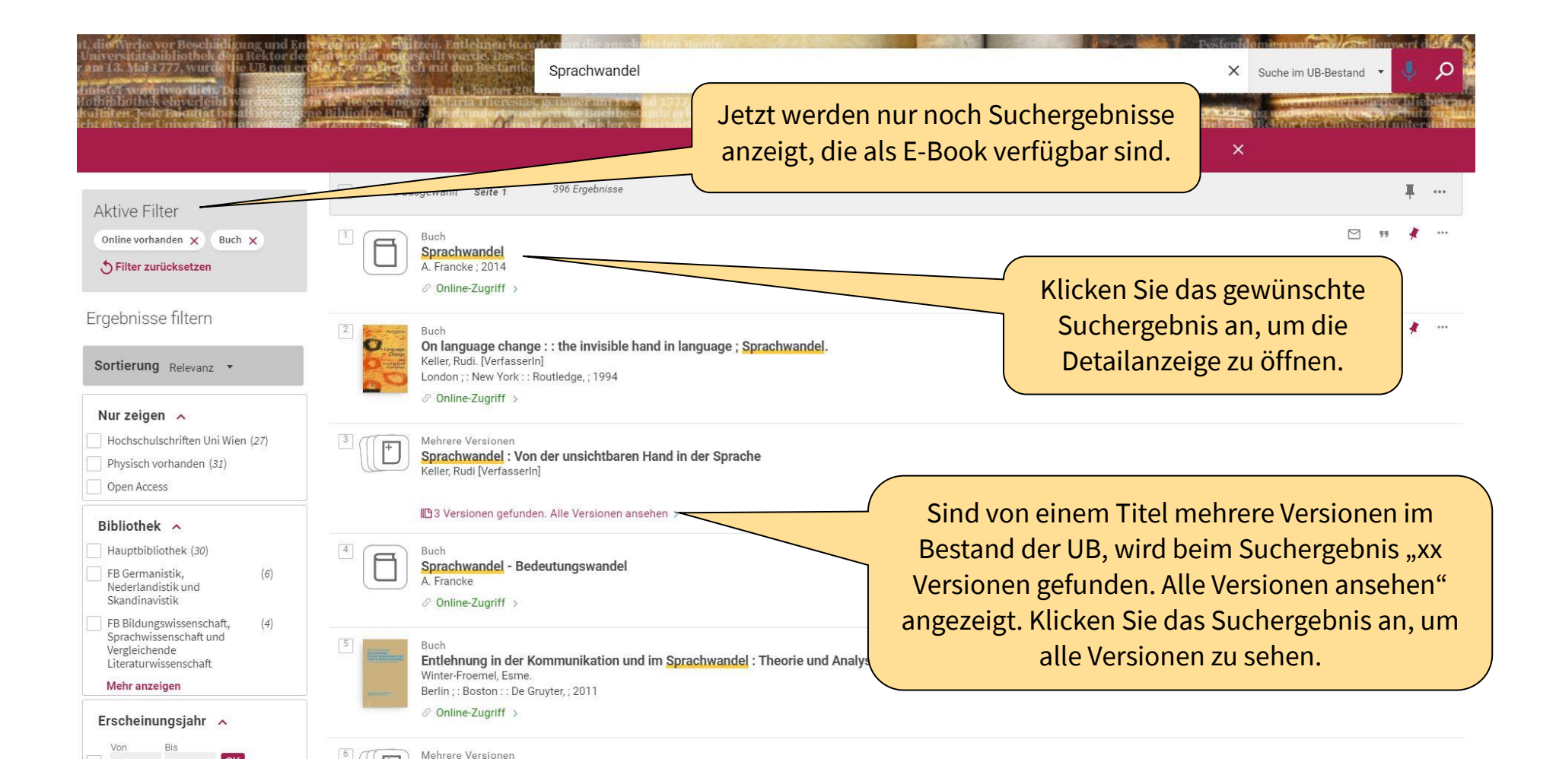

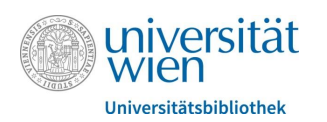

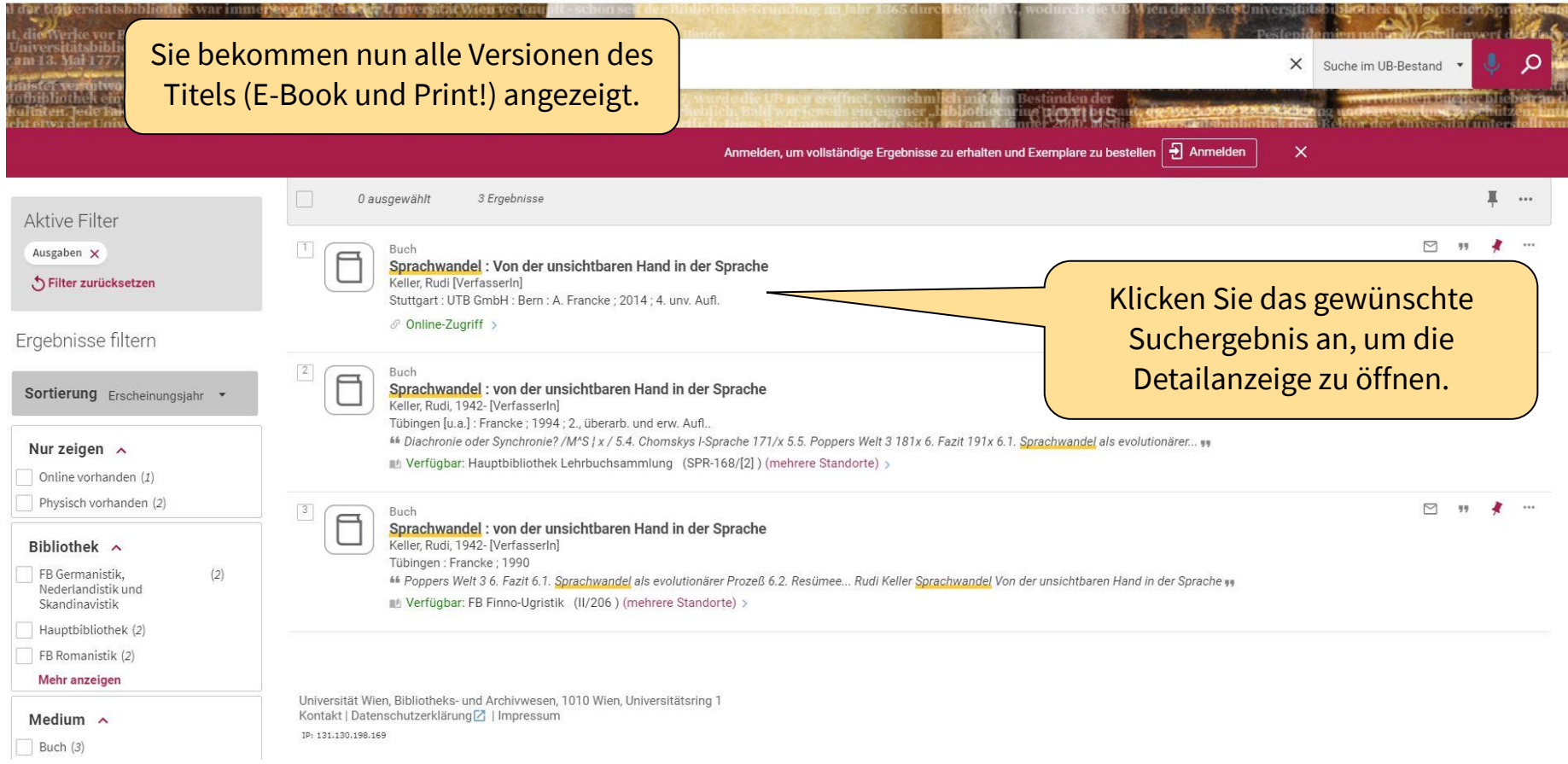

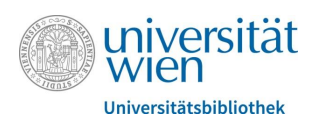

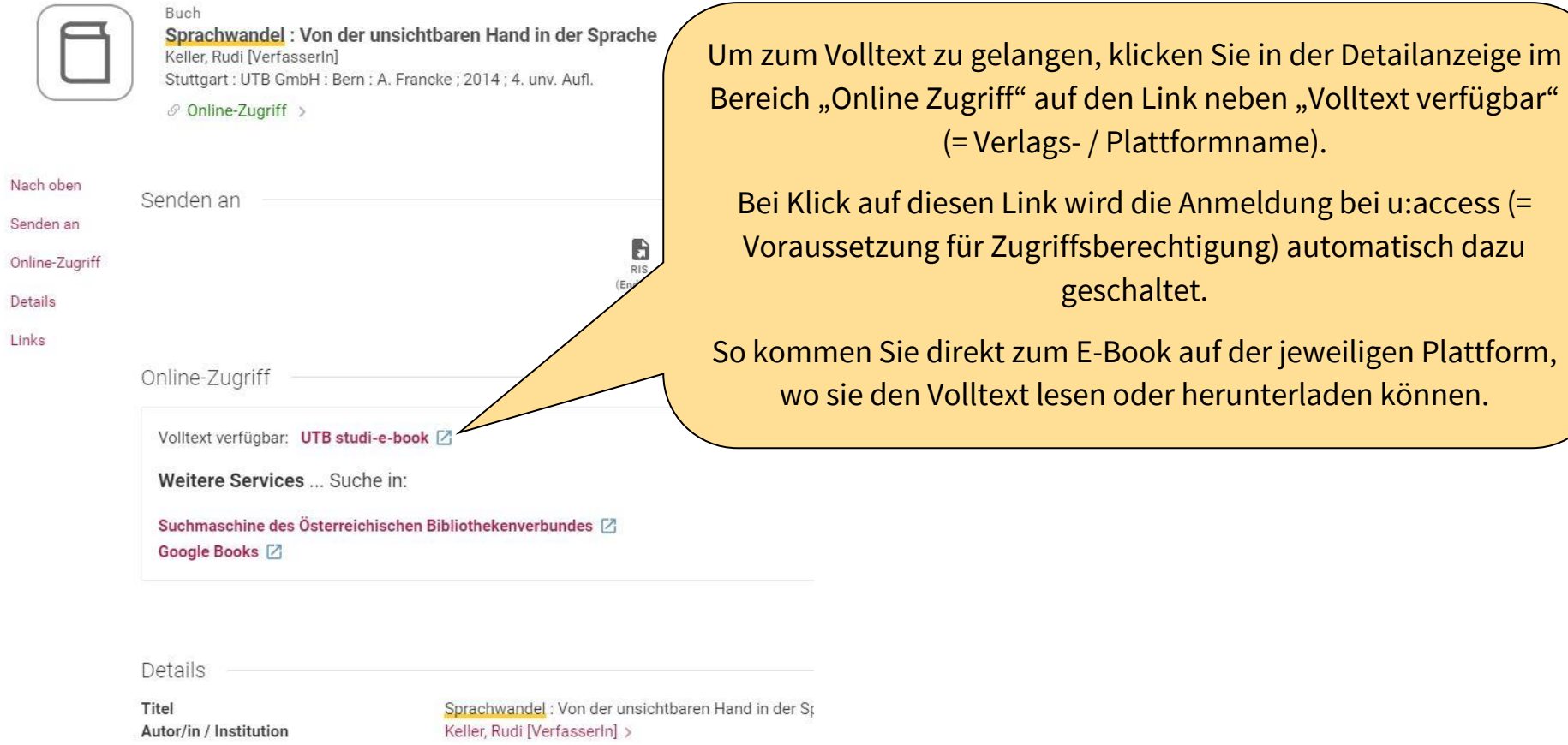

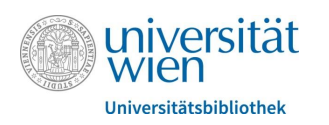

### **Impressum**

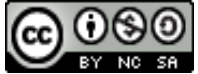

© März 2020

**BY NG SAU** Universität Wien | DLE Bibliotheks- und Archivwesen | E-Resource Management

Universitätsring 1 | A-1010 Wien